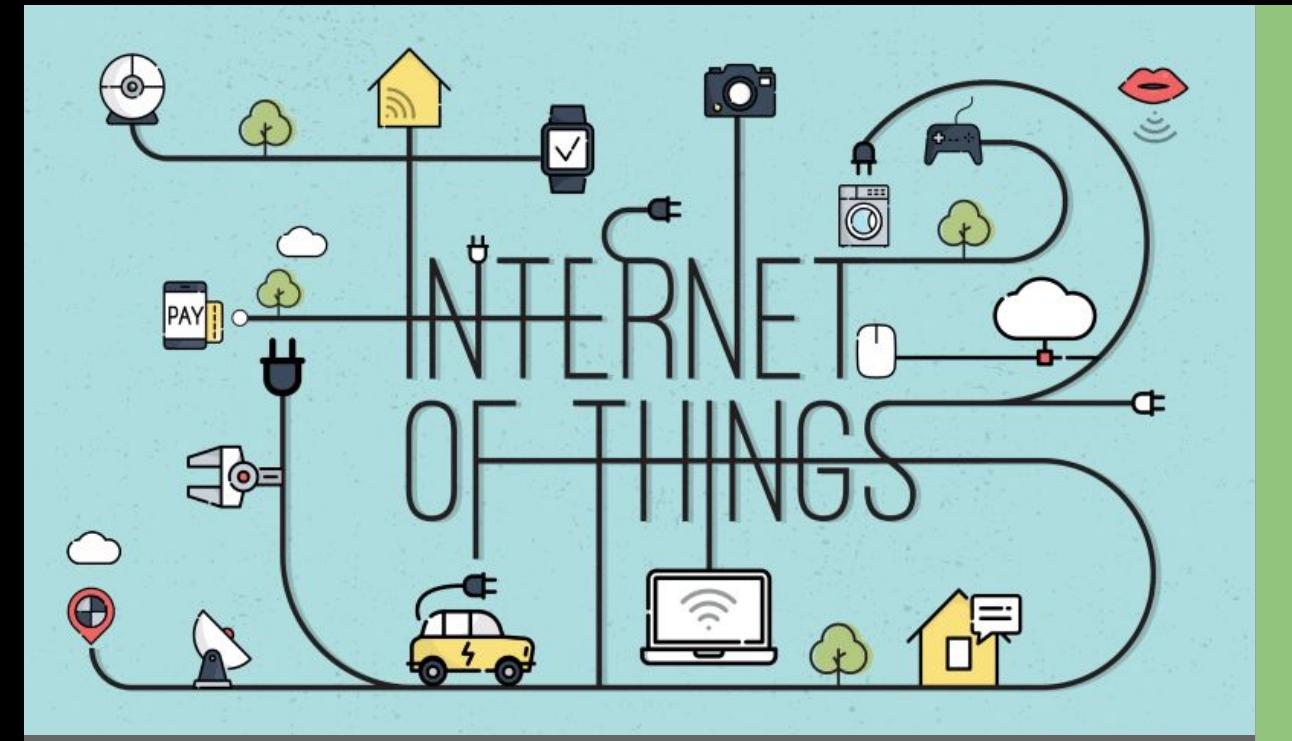

Criando um Dashboard de IoT com o MQTT Dash

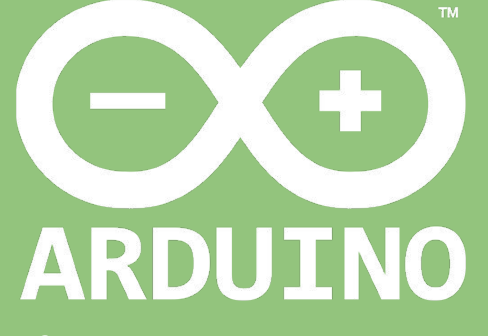

Professor: Luiz Felipe Oliveira

**Etapas** 

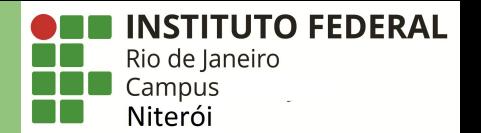

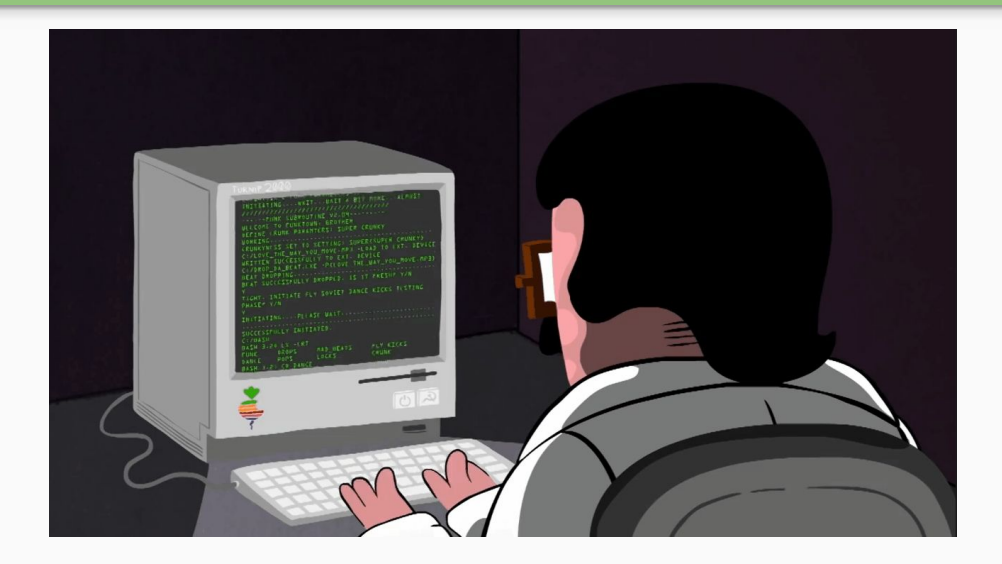

# **Parte 0: Explicando o MQTT Parte 1: Publicação dos Dados Parte 2: Visualização dos Dados**

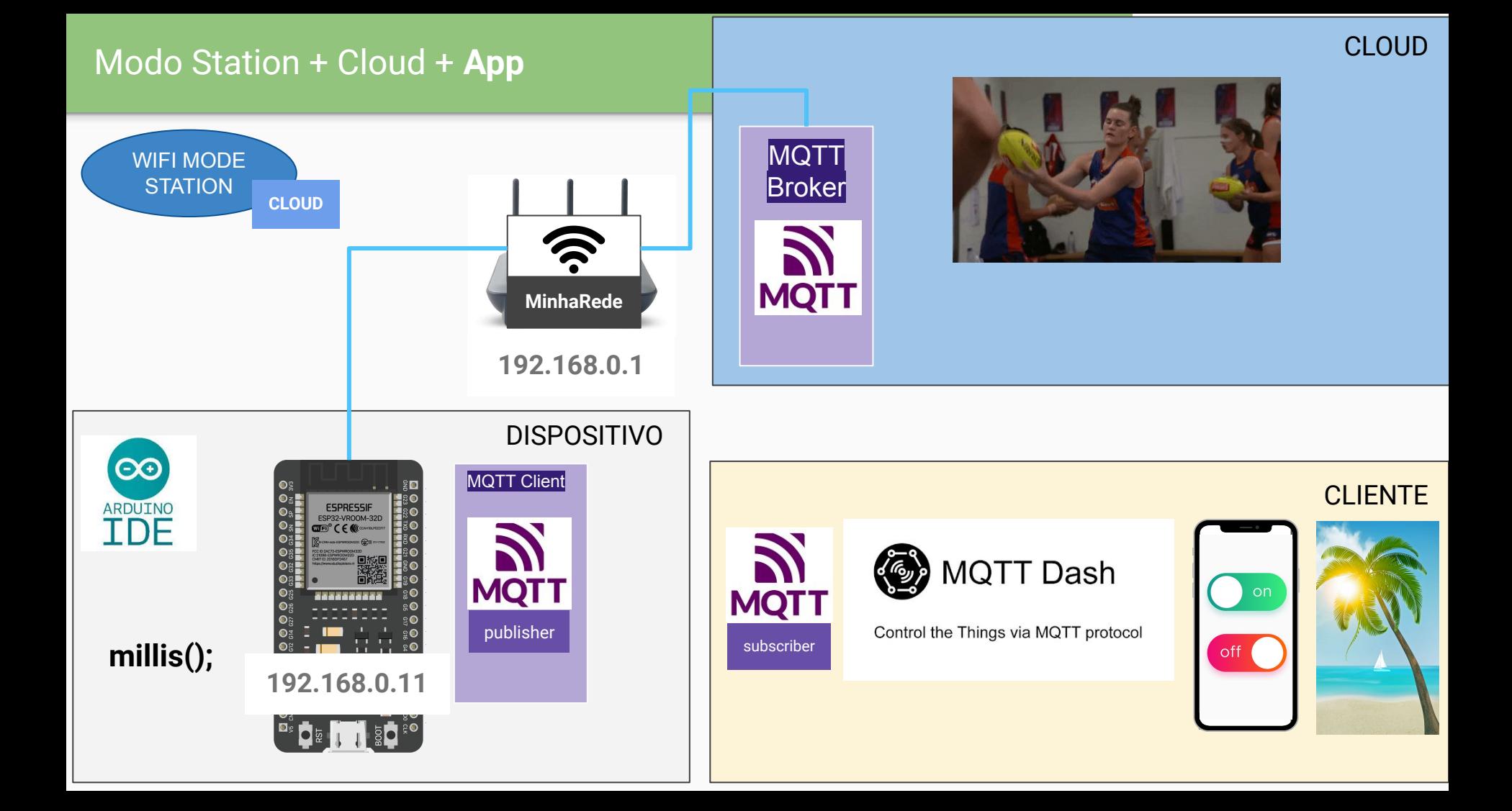

#### Instalando o MQTT Dash no Android

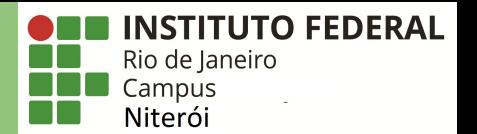

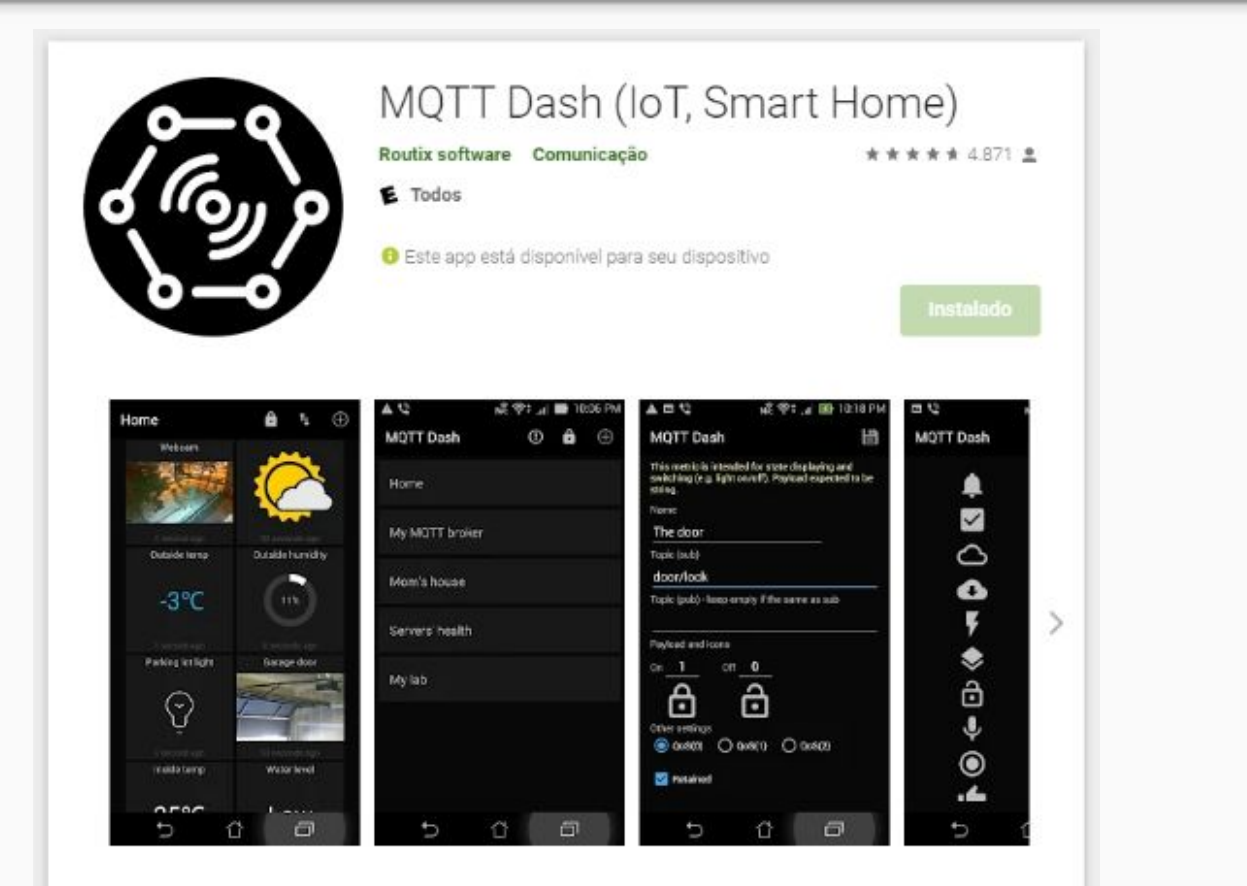

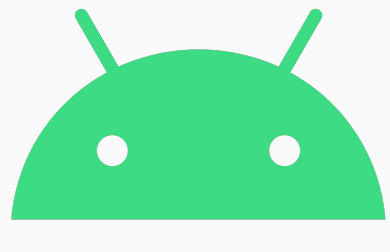

# android

#### Instalando o Mqter no iOS

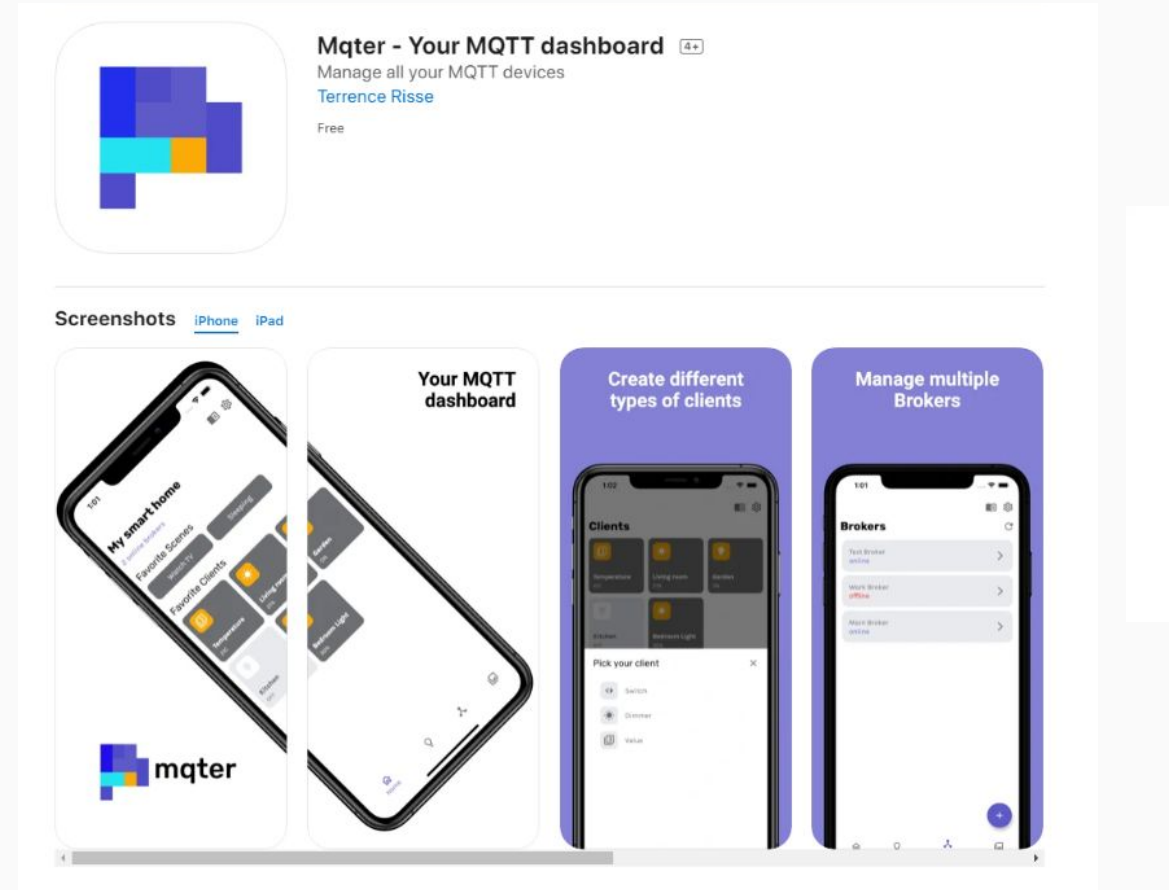

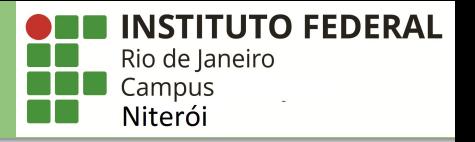

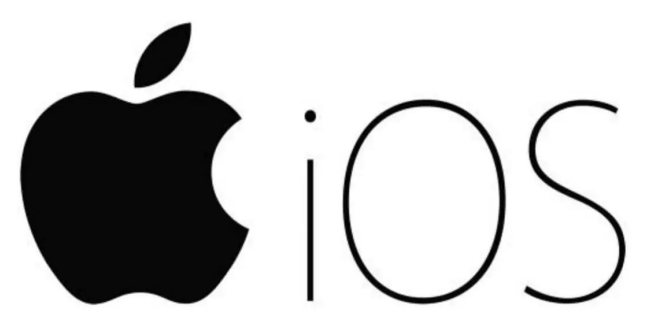

Resumo

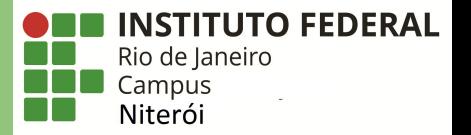

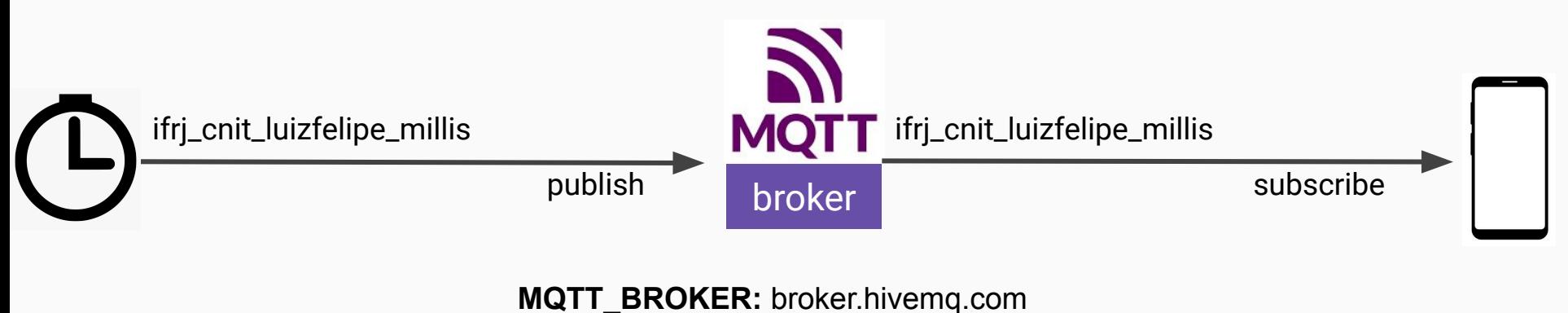

**MQTT\_PORT:** 1883

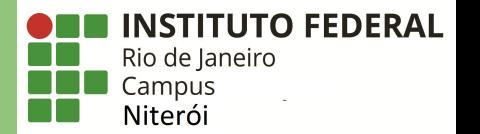

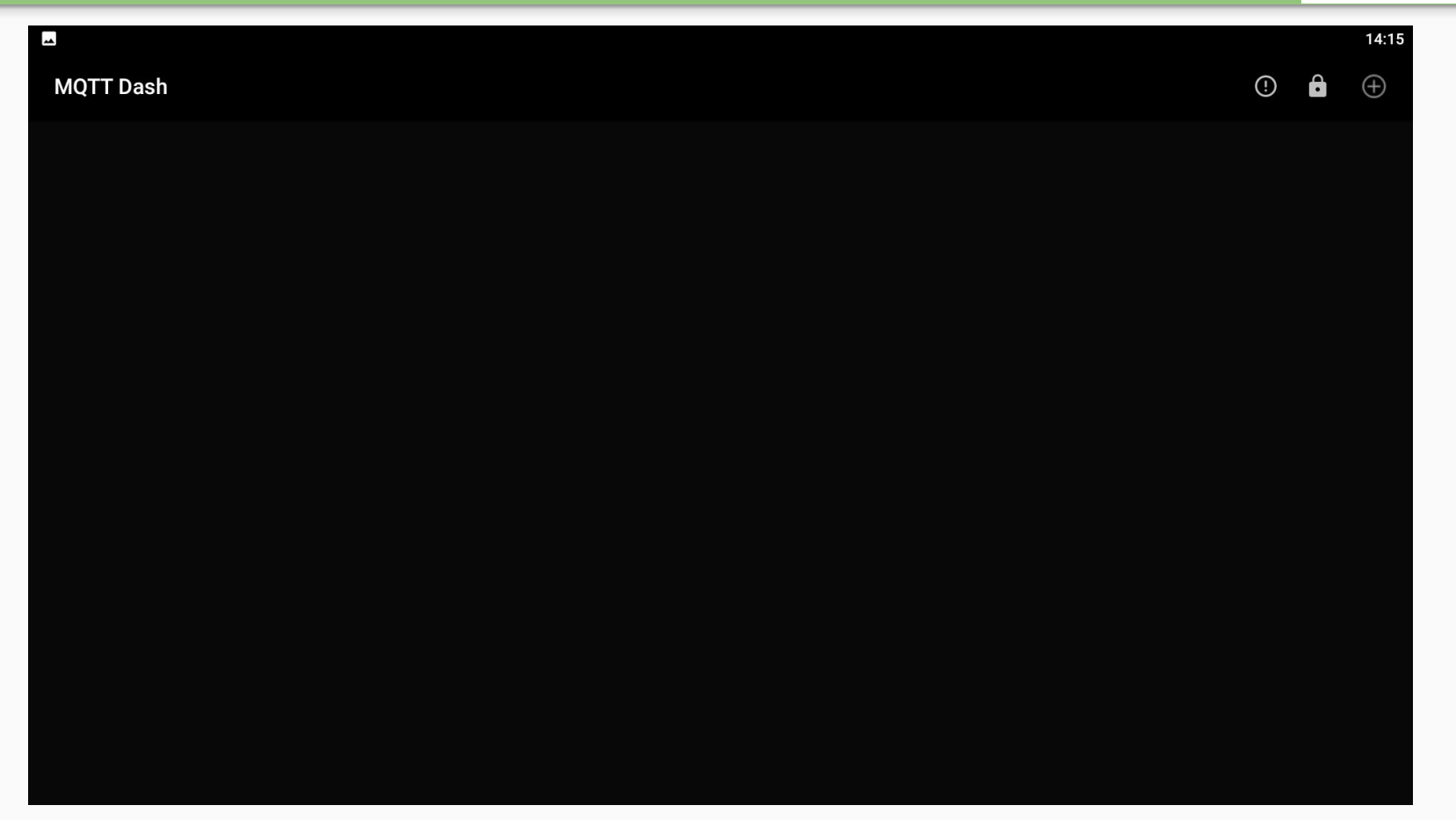

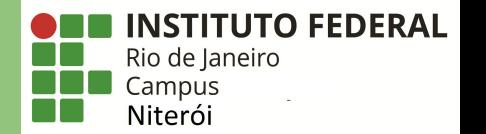

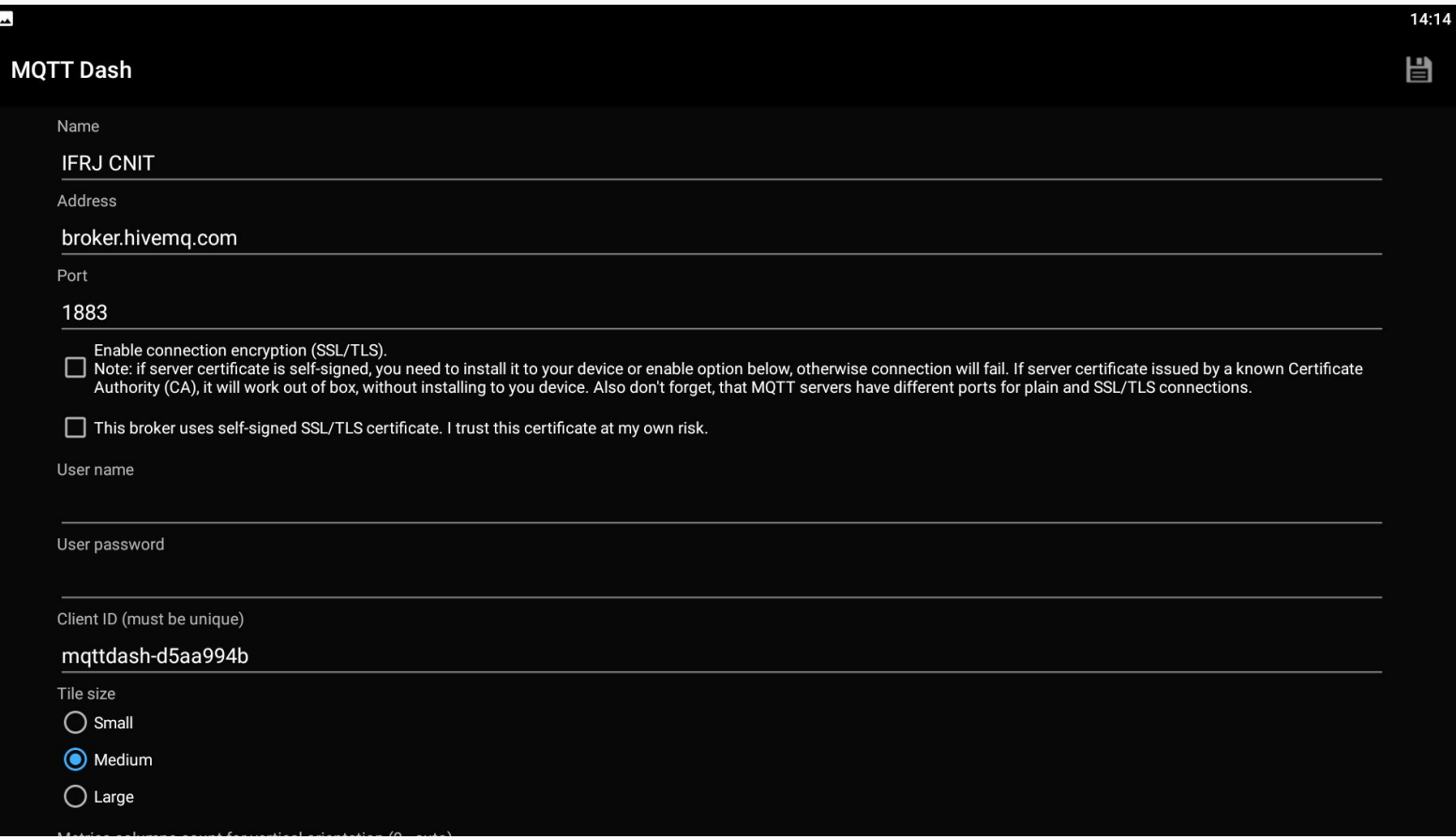

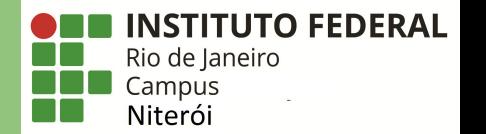

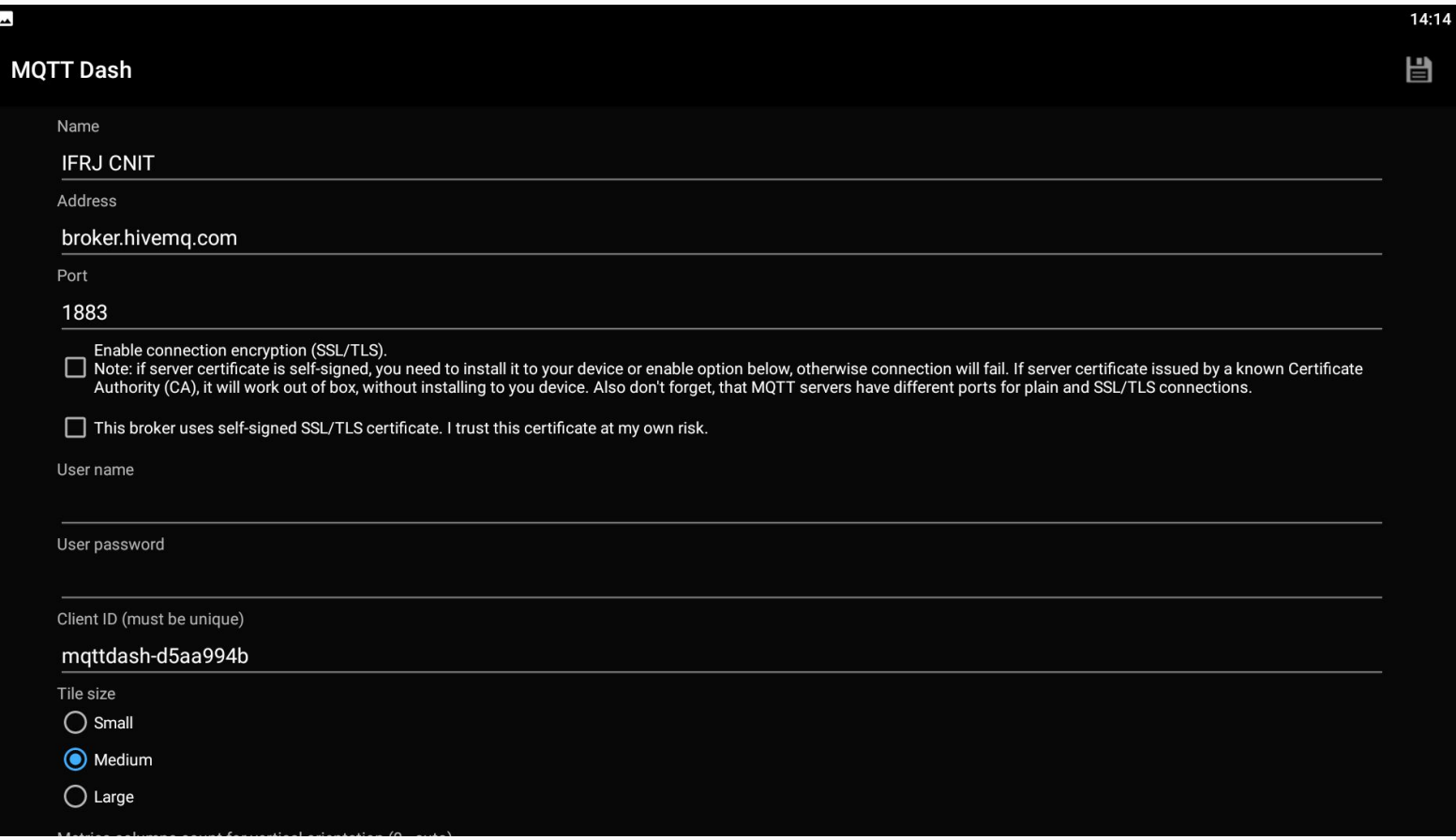

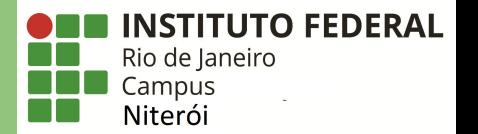

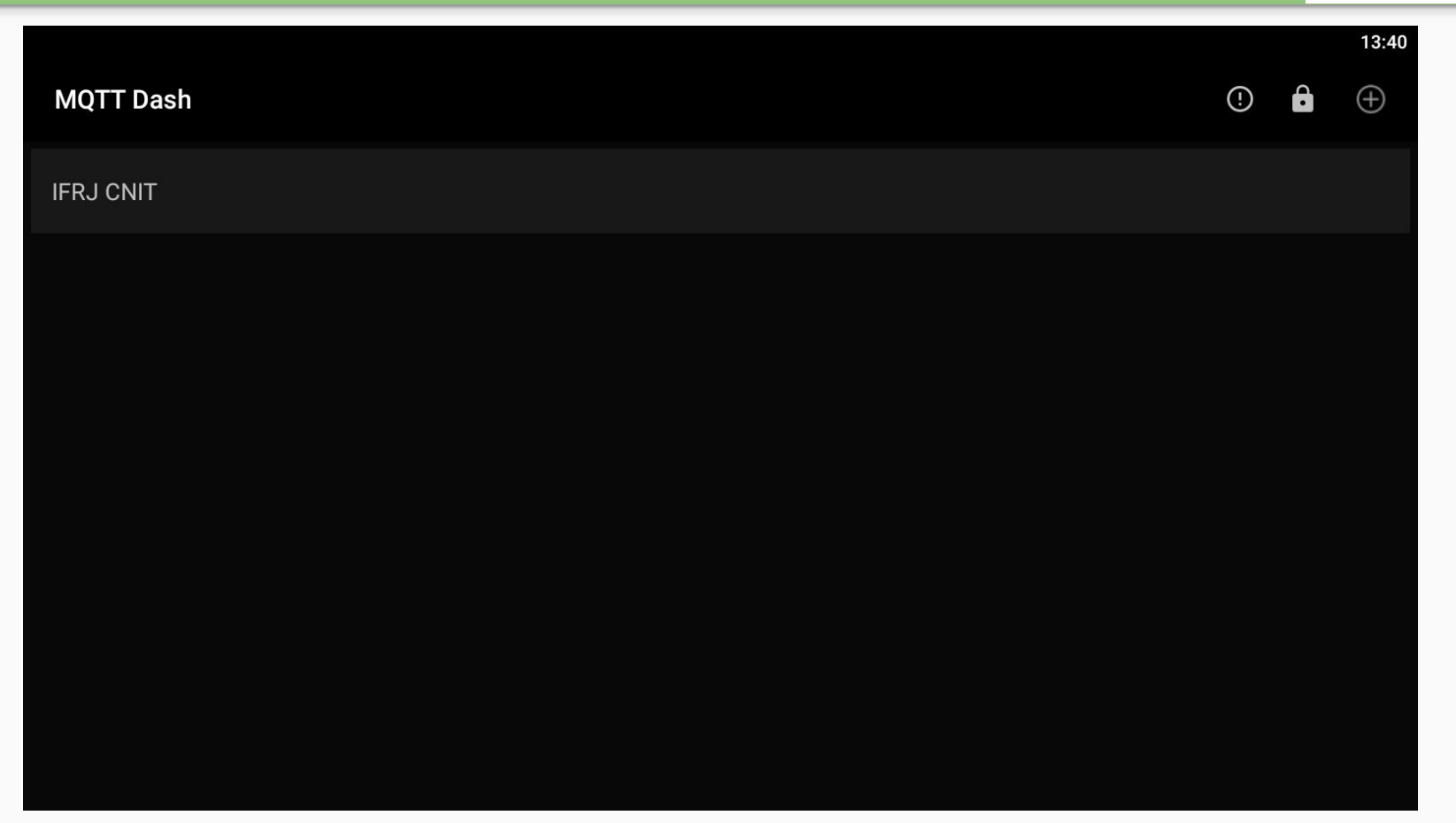

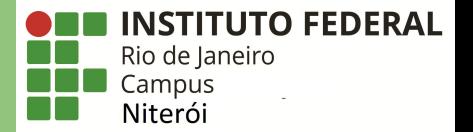

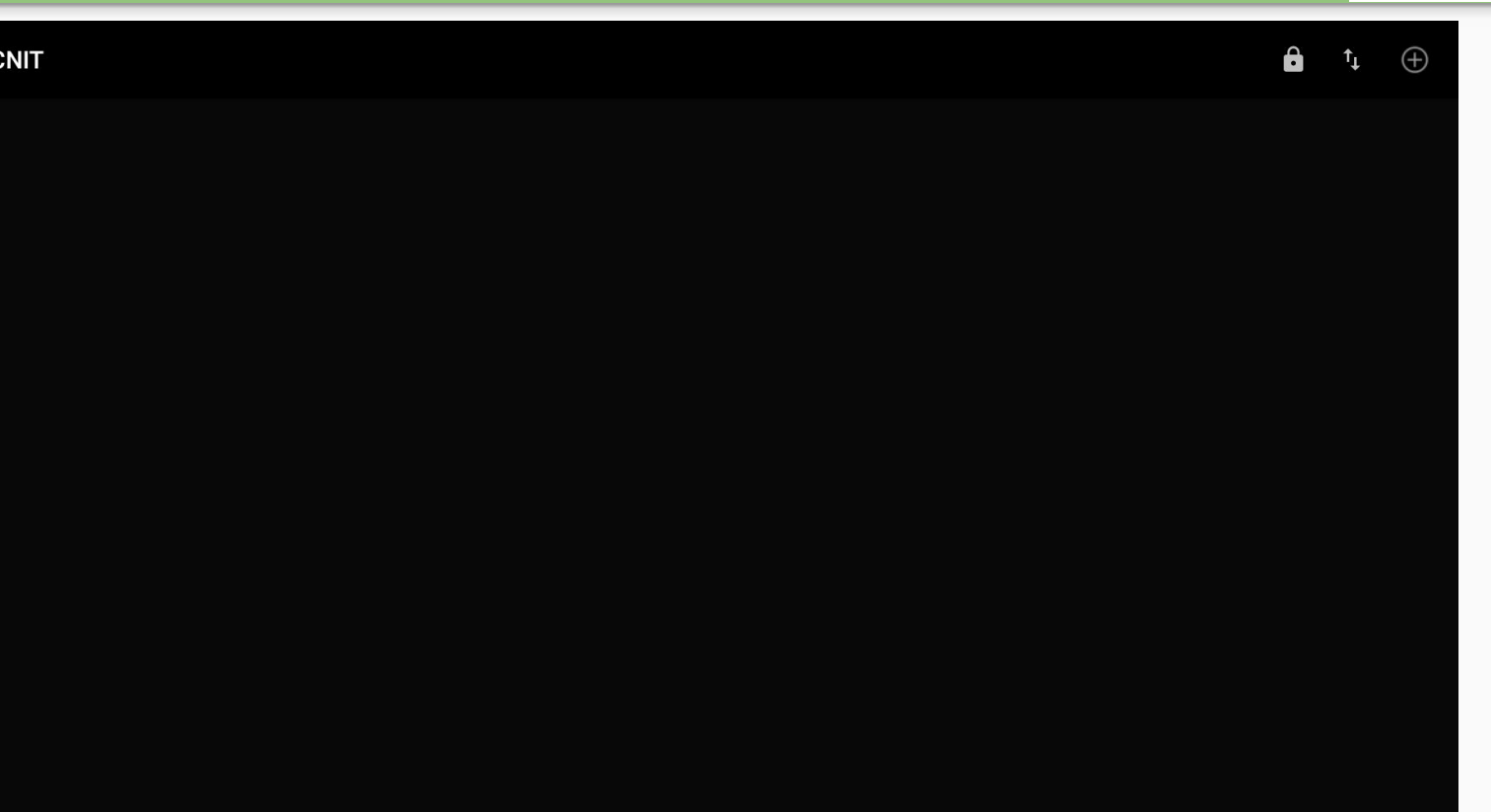

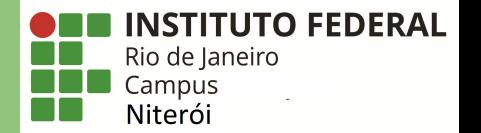

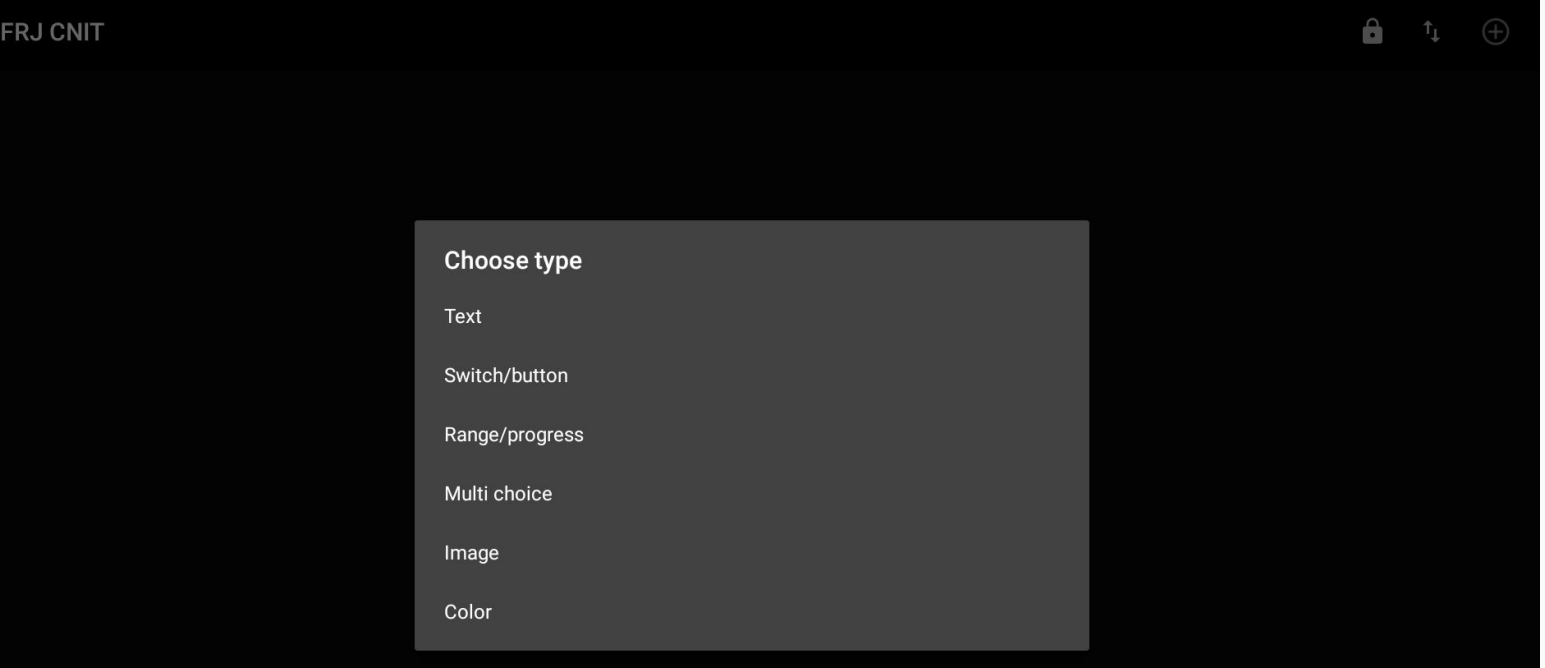

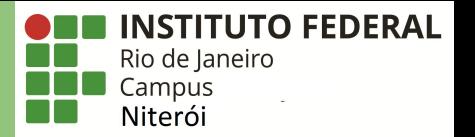

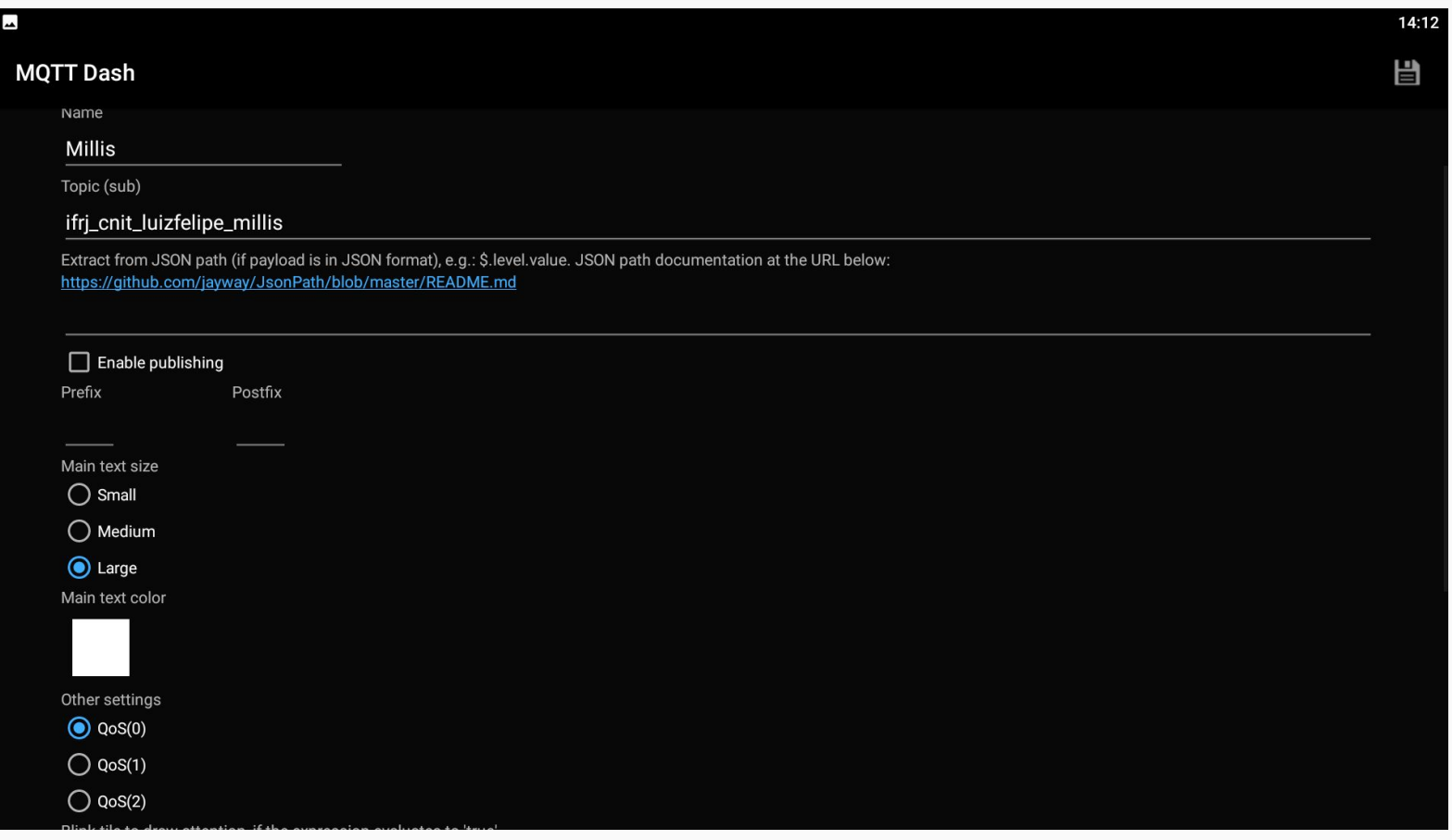

#### Criando o Switch do LED Red

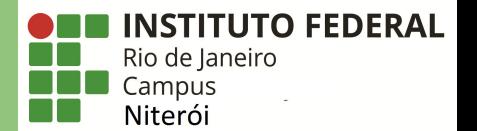

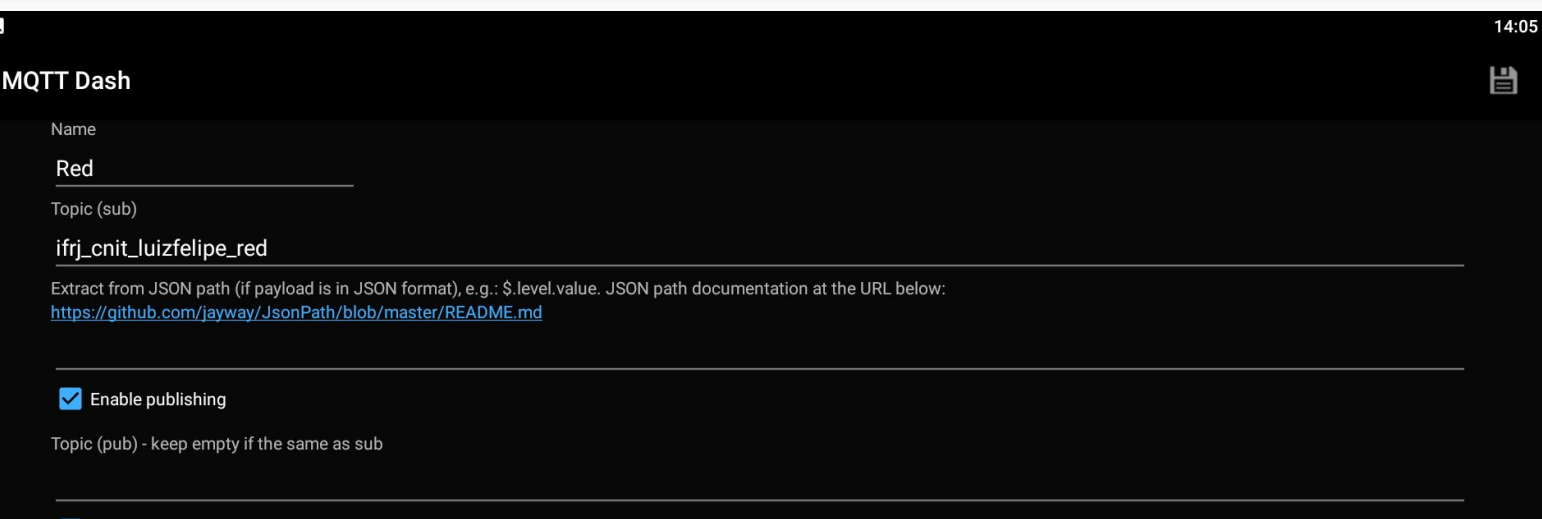

#### ↓ Update metric on publish immediately (do not wait for incoming message to update visual state)

Payload and icons. If you need not a switch, but a simple button, just set the same payload values and the same icons for On and Off. This way the switch will never change icon and always send the same payload value.

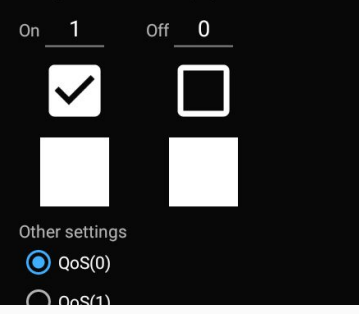

#### Criando o Switch do LED Yellow

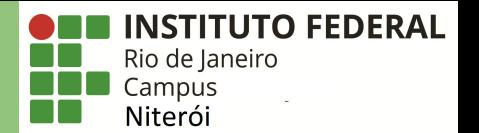

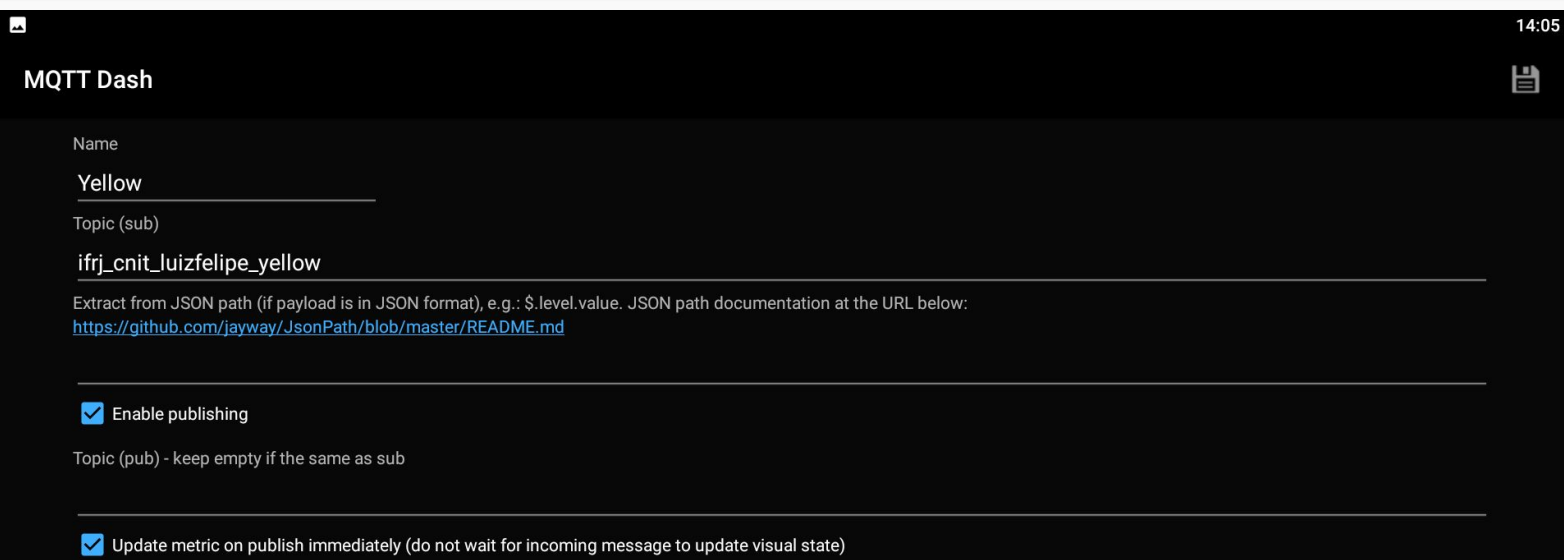

Payload and icons. If you need not a switch, but a simple button, just set the same payload values and the same icons for On and Off. This way the switch will never change icon and<br>always send the same payload value.

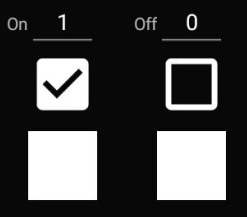

Other settings  $\odot$  QoS(0)

#### Criando o Switch do LED Green

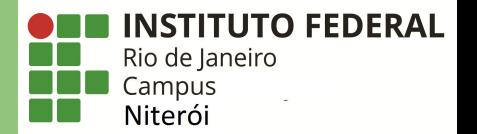

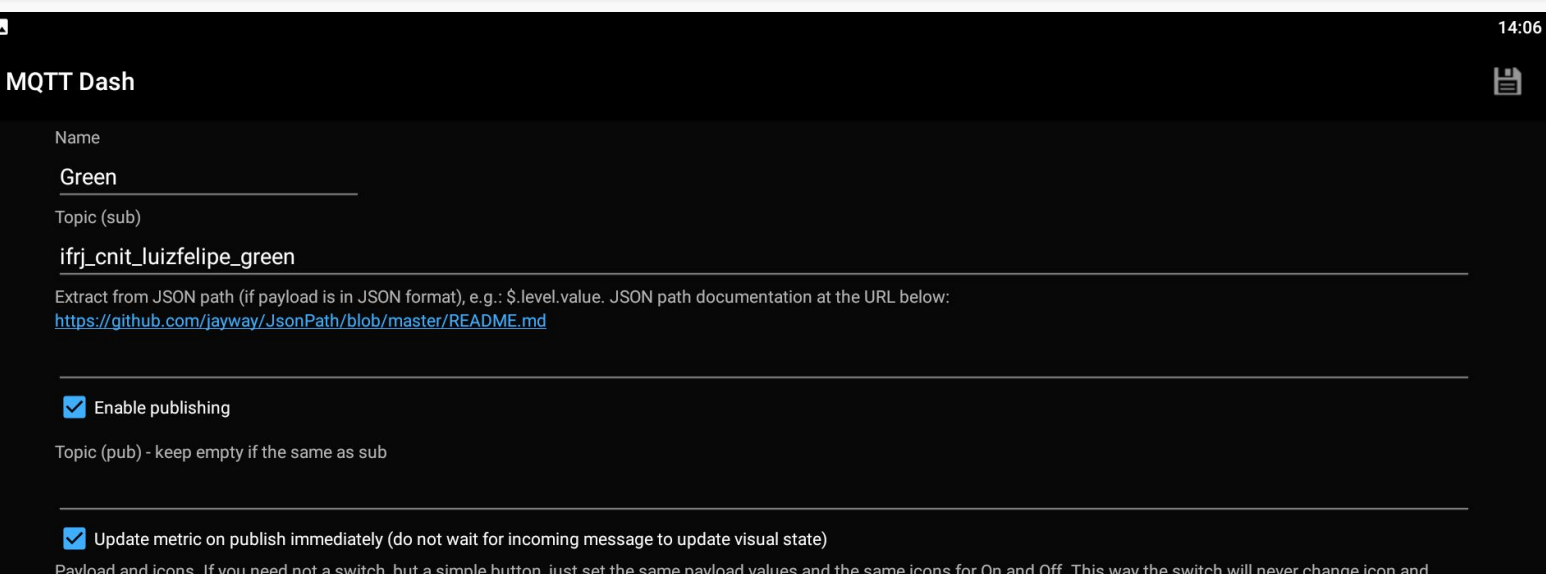

always send the same payload value.

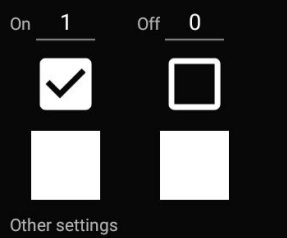

 $\bigcirc$  QoS(0)

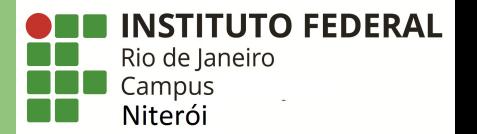

## $\mathbf{a}$ **IFRJ CNIT**  $\uparrow$  $\bigoplus$ Millis Red Yellow Green 2534128  $\mathbf{L}$

### Editando um componente já inserido

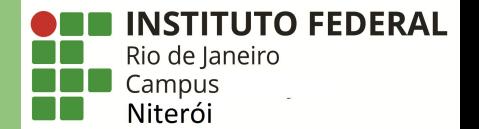

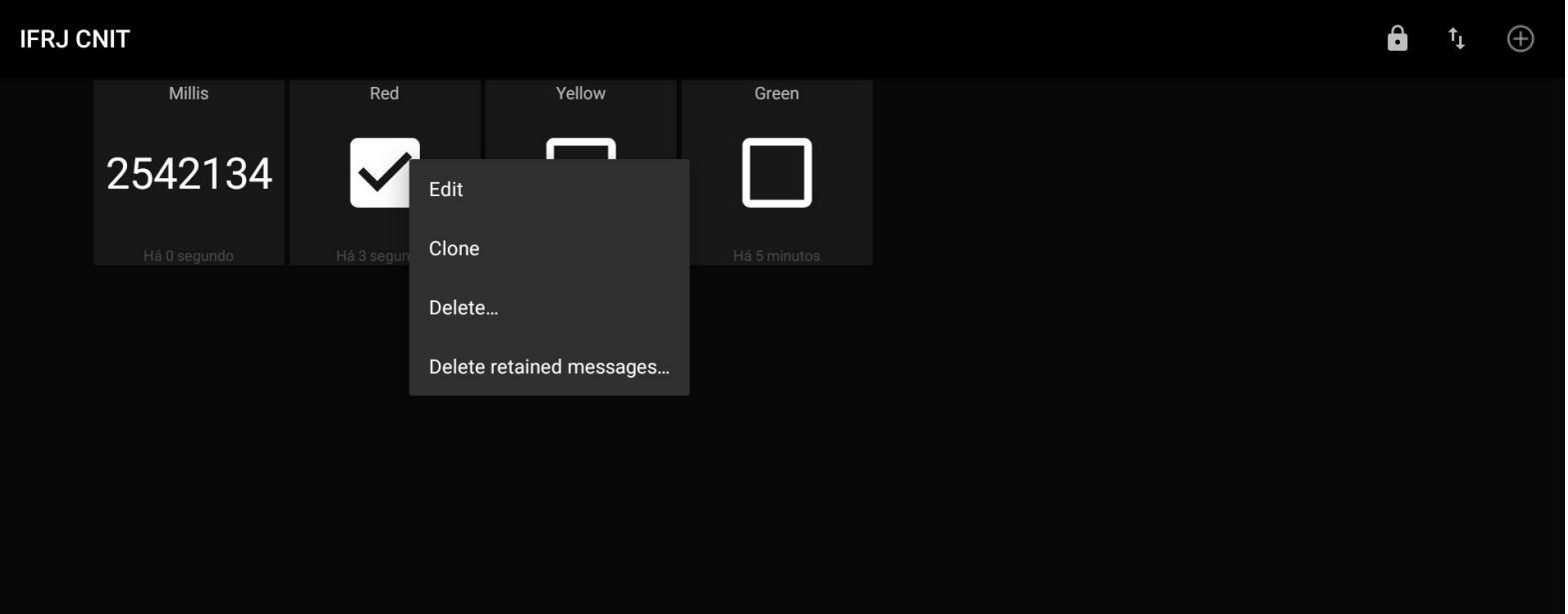

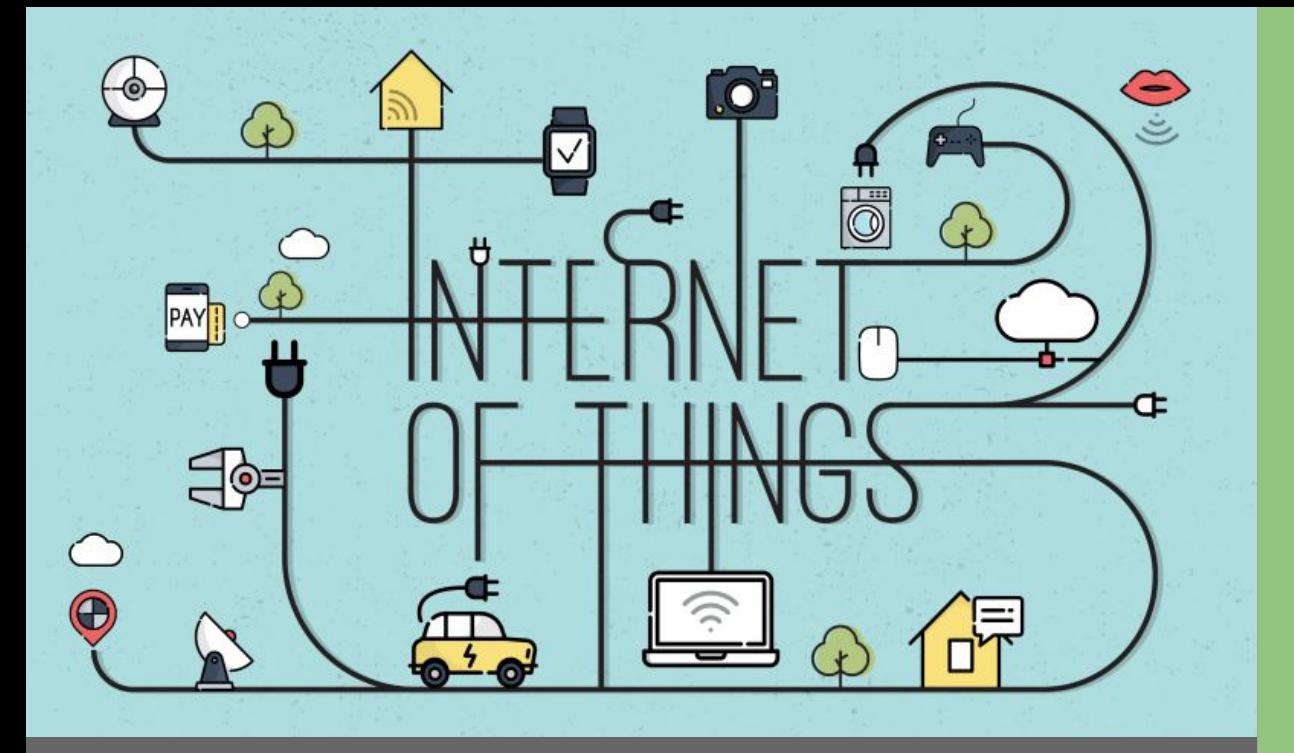

# Dúvidas

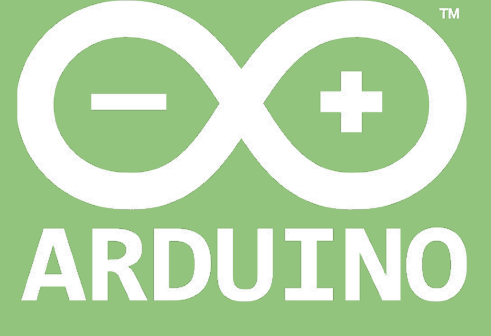

Professor: Luiz Felipe Oliveira